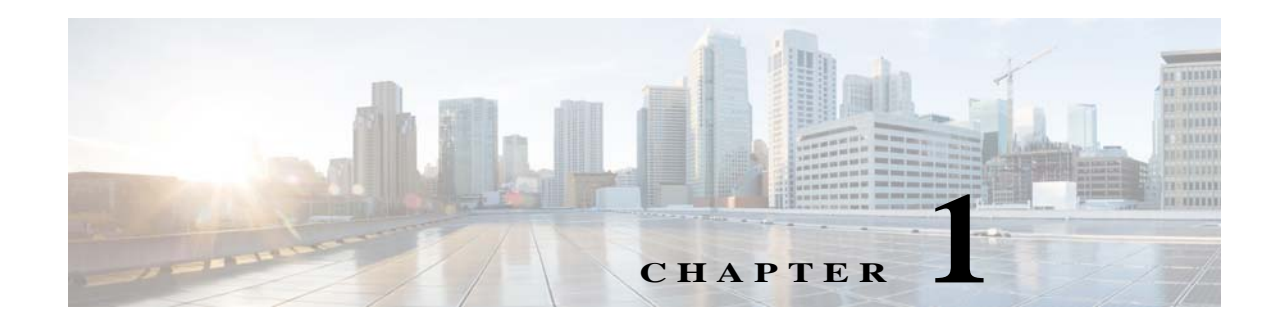

# **Configuring Logging**

This chapter describes how to configure and manage logs for the ASA and ASASM and includes the following sections:

- **•** [Information About Logging, page 1-1](#page-0-0)
- **•** [Licensing Requirements for Logging, page 1-5](#page-4-0)
- **•** [Prerequisites for Logging, page 1-5](#page-4-1)
- **•** [Guidelines and Limitations, page 1-5](#page-4-2)
- **•** [Configuring Logging, page 1-6](#page-5-0)
- **•** [Monitoring the Logs, page 1-19](#page-18-0)
- **•** [Configuration Examples for Logging, page 1-20](#page-19-0)
- **•** [Feature History for Logging, page 1-20](#page-19-1)

# <span id="page-0-0"></span>**Information About Logging**

System logging is a method of collecting messages from devices to a server running a syslog daemon. Logging to a central syslog server helps in aggregation of logs and alerts. Cisco devices can send their log messages to a UNIX-style syslog service. A syslog service accepts messages and stores them in files, or prints them according to a simple configuration file. This form of logging provides protected long-term storage for logs. Logs are useful both in routine troubleshooting and in incident handling.

The ASA system logs provide you with information for monitoring and troubleshooting the ASA. With the logging feature, you can do the following:

- **•** Specify which syslog messages should be logged.
- **•** Disable or change the severity level of a syslog message.
- **•** Specify one or more locations where syslog messages should be sent, including an internal buffer, one or more syslog servers, ASDM, an SNMP management station, specified e-mail addresses, or to Telnet and SSH sessions.
- **•** Configure and manage syslog messages in groups, such as by severity level or class of message.
- **•** Specify whether or not a rate-limit is applied to syslog generation.
- **•** Specify what happens to the contents of the internal log buffer when it becomes full: overwrite the buffer, send the buffer contents to an FTP server, or save the contents to internal flash memory.
- **•** Filter syslog messages by locations, severity level, class, or a custom message list.

Ι

This section includes the following topics:

- **•** [Logging in Multiple Context Mode, page 1-2](#page-1-0)
- **•** [Analyzing Syslog Messages, page 1-2](#page-1-1)
- **•** [Syslog Message Format, page 1-3](#page-2-0)
- **•** [Severity Levels, page 1-3](#page-2-1)
- **•** [Message Classes and Range of Syslog IDs, page 1-4](#page-3-0)
- **•** [Filtering Syslog Messages, page 1-4](#page-3-1)
- **•** [Using Custom Message Lists, page 1-4](#page-3-2)
- **•** [Using Clustering, page 1-5](#page-4-3)

## <span id="page-1-0"></span>**Logging in Multiple Context Mode**

Each security context includes its own logging configuration and generates its own messages. If you log in to the system or admin context, and then change to another context, messages you view in your session are only those messages that are related to the current context.

Syslog messages that are generated in the system execution space, including failover messages, are viewed in the admin context along with messages generated in the admin context. You cannot configure logging or view any logging information in the system execution space.

You can configure the ASA and ASASM to include the context name with each message, which helps you differentiate context messages that are sent to a single syslog server. This feature also helps you to determine which messages are from the admin context and which are from the system; messages that originate in the system execution space use a device ID of **system**, and messages that originate in the admin context use the name of the admin context as the device ID.

## <span id="page-1-1"></span>**Analyzing Syslog Messages**

The following are some examples of the type of information you can obtain from a review of various syslog messages:

- **•** Connections that are allowed by ASA and ASASM security policies. These messages help you spot holes that remain open in your security policies.
- **•** Connections that are denied by ASA and ASASM security policies. These messages show what types of activity are being directed toward your secured inside network.
- **•** Using the ACE deny rate logging feature shows attacks that are occurring on your ASA or ASA Services Module.
- **•** IDS activity messages can show attacks that have occurred.
- **•** User authentication and command usage provide an audit trail of security policy changes.
- **•** Bandwidth usage messages show each connection that was built and torn down as well as the duration and traffic volume used.
- **•** Protocol usage messages show the protocols and port numbers used for each connection.
- **•** Address translation audit trail messages record NAT or PAT connections being built or torn down, which are useful if you receive a report of malicious activity coming from inside your network to the outside world.

**The Second** 

# <span id="page-2-0"></span>**Syslog Message Format**

Syslog messages begin with a percent sign (%) and are structured as follows:

%ASA *Level Message\_number: Message\_text*

Field descriptions are as follows:

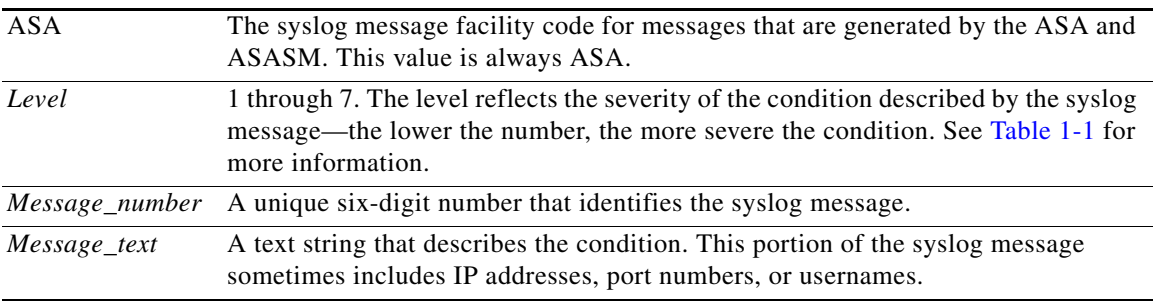

### <span id="page-2-2"></span><span id="page-2-1"></span>**Severity Levels**

[Table 1-1](#page-2-2) lists the syslog message severity levels. You can assign custom colors to each of the severity levels to make it easier to distinguish them in the ASDM log viewers. To configure syslog message color settings, either choose the **Tools > Preferences > Syslog** tab or, in the log viewer itself, click **Color Settings** on the toolbar.

| Level<br><b>Number</b> | <b>Severity Level</b> | <b>Description</b>                 |
|------------------------|-----------------------|------------------------------------|
| $\mathbf 0$            | emergencies           | System is unusable.                |
| $\mathbf{1}$           | alert                 | Immediate action is needed.        |
| $\overline{2}$         | critical              | Critical conditions.               |
| 3                      | error                 | Error conditions.                  |
| $\boldsymbol{4}$       | warning               | Warning conditions.                |
| 5                      | notification          | Normal but significant conditions. |
| 6                      | informational         | Informational messages only.       |
|                        | debugging             | Debugging messages only.           |

*Table 1-1 Syslog Message Severity Levels*

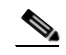

 $\Gamma$ 

Note The ASA and ASASM do not generate syslog messages with a severity level of zero (emergencies). This level is provided in the **logging** command for compatibility with the UNIX syslog feature but is not used by the ASA.

Ι

## <span id="page-3-0"></span>**Message Classes and Range of Syslog IDs**

For a list of syslog message classes and the ranges of syslog message IDs that are associated with each class, see the syslog messages guide.

## <span id="page-3-1"></span>**Filtering Syslog Messages**

You can filter generated syslog messages so that only certain syslog messages are sent to a particular output destination. For example, you could configure the ASA and ASASM to send all syslog messages to one output destination and to send a subset of those syslog messages to a different output destination.

Specifically, you can configure the ASA and ASASM so that syslog messages are directed to an output destination according to the following criteria:

- **•** Syslog message ID number
- **•** Syslog message severity level
- **•** Syslog message class (equivalent to a functional area of the ASA and ASASM)

You customize these criteria by creating a message list that you can specify when you set the output destination. Alternatively, you can configure the ASA or ASASM to send a particular message class to each type of output destination independently of the message list.

You can use syslog message classes in two ways:

- **•** Specify an output location for an entire category of syslog messages using the **logging class** command.
- **•** Create a message list that specifies the message class using the **logging list** command.

The syslog message class provides a method of categorizing syslog messages by type, equivalent to a feature or function of the ASA and ASASM. For example, the vpnc class denotes the VPN client.

All syslog messages in a particular class share the same initial three digits in their syslog message ID numbers. For example, all syslog message IDs that begin with the digits 611 are associated with the vpnc (VPN client) class. Syslog messages associated with the VPN client feature range from 611101 to 611323.

In addition, most of the ISAKMP syslog messages have a common set of prepended objects to help identify the tunnel. These objects precede the descriptive text of a syslog message when available. If the object is not known at the time that the syslog message is generated, the specific *heading = value* combination does not appear.

The objects are prefixed as follows:

Group = *groupname*, Username = *user*, IP = *IP\_address*

Where the group is the tunnel-group, the username is the username from the local database or AAA server, and the IP address is the public IP address of the remote access client or L2L peer.

## <span id="page-3-2"></span>**Using Custom Message Lists**

Creating a custom message list is a flexible way to exercise control over which syslog messages are sent to which output destination. In a custom syslog message list, you specify groups of syslog messages using any or all of the following criteria: severity level, message IDs, ranges of syslog message IDs, or message class.

For example, you can use message lists to do the following:

- Select syslog messages with the severity levels of 1 and 2 and send them to one or more e-mail addresses.
- **•** Select all syslog messages associated with a message class (such as ha) and save them to the internal buffer.

A message list can include multiple criteria for selecting messages. However, you must add each message selection criterion with a new command entry. It is possible to create a message list that includes overlapping message selection criteria. If two criteria in a message list select the same message, the message is logged only once.

# <span id="page-4-3"></span>**Using Clustering**

Syslog messages are an invaluable tool for accounting, monitoring, and troubleshooting in a clustering environment. Each ASA unit in the cluster (up to eight units are allowed) generates syslog messages independently; certain **logging** commands then enable you to control header fields, which include a timestamp and device ID. The syslog server uses the device ID to identify the syslog generator. You can use the **logging device-id** command to generate syslog messages with identical or different device IDs to make messages appear to come from the same or different units in the cluster.

# <span id="page-4-0"></span>**Licensing Requirements for Logging**

The following table shows the licensing requirements for this feature:

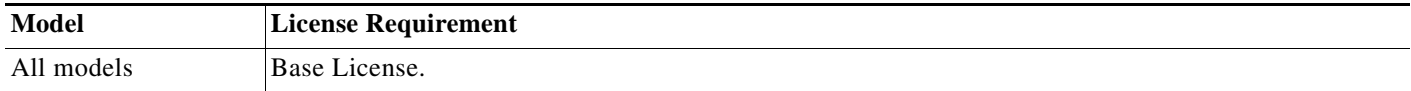

# <span id="page-4-1"></span>**Prerequisites for Logging**

Logging has the following prerequisites:

- **•** The syslog server must run a server program called syslogd. Windows (except for Windows 95 and Windows 98) provides a syslog server as part of its operating system. For Windows 95 and Windows 98, you must obtain a syslogd server from another vendor.
- **•** To view logs generated by the ASA or ASASM, you must specify a logging output destination. If you enable logging without specifying a logging output destination, the ASA and ASASM generate messages but does not save them to a location from which you can view them. You must specify each different logging output destination separately. For example, to designate more than one syslog server as an output destination, enter a new command for each syslog server.

# <span id="page-4-2"></span>**Guidelines and Limitations**

I

This section includes the guidelines and limitations for this feature.

#### **Context Mode Guidelines**

Supported in single and multiple context modes.

 $\overline{\phantom{a}}$ 

#### **Firewall Mode Guidelines**

Supported in routed and transparent firewall modes.

#### **IPv6 Guidelines**

Does not support IPv6.

#### **Additional Guidelines**

- **•** Sending syslogs over TCP is not supported on a standby ASA.
- **•** The ASA supports the configuration of 16 syslog servers with the **logging host** command in single context mode. In multiple context mode, the limitation is 4 servers per context.
- When you use a custom message list to match only access list hits, the access list logs are not generated for access lists that have had their logging severity level increased to debugging (level 7). The default logging severity level is set to 6 for the **logging list** command. This default behavior is by design. When you explicitly change the logging severity level of the access list configuration to debugging, you must also change the logging configuration itself.

The following is sample output from the **show running-config logging** command that will not include access list hits, because their logging severity level has been changed to debugging:

```
hostname# show running-config logging
logging enable
logging timestamp
logging list test message 106100
logging buffered test
```
The following is sample output from the **show running-config logging** command that will include access list hits:

hostname# **show running-config logging** logging enable logging timestamp logging buffered debugging

In this case, the access list configuration does not change and the number of access list hits appears, as shown in the following example:

```
hostname(config)# access-list global line 1 extended permit icmp any host 4.2.2.2 log 
debugging interval 1 (hitcnt=7) 0xf36b5386
hostname(config)# access-list global line 2 extended permit tcp host 10.1.1.2 any eq 
www log informational interval 1 (hitcnt=18) 0xe7e7c3b8
hostname(config)# access-list global line 3 extended permit ip any any (hitcnt=543) 
0x25f9e609
```
# <span id="page-5-0"></span>**Configuring Logging**

This section describes how to configure logging and includes the following topics:

- **•** [Enabling Logging, page 1-7](#page-6-0)
- **•** [Configuring an Output Destination, page 1-7](#page-6-1)

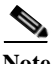

**Note** The minimum configuration depends on what you want to do and what your requirements are for handling syslog messages in the ASA and ASASM.

# <span id="page-6-0"></span>**Enabling Logging**

To enable logging, enter the following command:

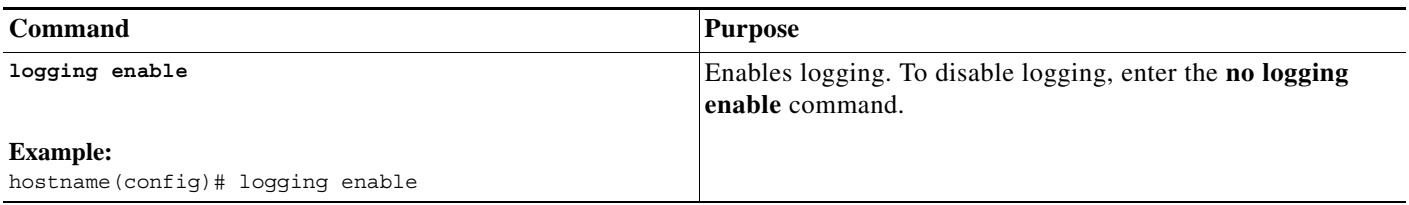

#### **What to Do Next**

 $\mathbf I$ 

See the ["Configuring an Output Destination" section on page 1-7](#page-6-1).

# <span id="page-6-1"></span>**Configuring an Output Destination**

To optimize syslog message usage for troubleshooting and performance monitoring, we recommend that you specify one or more locations where syslog messages should be sent, including an internal log buffer, one or more external syslog servers, ASDM, an SNMP management station, the console port, specified e-mail addresses, or Telnet and SSH sessions.

This section includes the following topics:

- **•** [Sending Syslog Messages to an External Syslog Server, page 1-8](#page-7-0)
- **•** [Sending Syslog Messages to the Internal Log Buffer, page 1-9](#page-8-0)
- **•** [Sending Syslog Messages to an E-mail Address, page 1-10](#page-9-0)
- **•** [Sending Syslog Messages to ASDM, page 1-11](#page-10-0)
- **•** [Sending Syslog Messages to the Console Port, page 1-11](#page-10-1)
- **•** [Sending Syslog Messages to an SNMP Server, page 1-12](#page-11-0)
- **•** [Sending Syslog Messages to a Telnet or SSH Session, page 1-12](#page-11-1)
- **•** [Creating a Custom Event List, page 1-13](#page-12-0)
- **•** [Generating Syslog Messages in EMBLEM Format to a Syslog Server, page 1-14](#page-13-0)
- **•** [Generating Syslog Messages in EMBLEM Format to Other Output Destinations, page 1-14](#page-13-1)
- **•** [Changing the Amount of Internal Flash Memory Available for Logs, page 1-15](#page-14-0)
- **•** [Configuring the Logging Queue, page 1-15](#page-14-1)
- **•** [Sending All Syslog Messages in a Class to a Specified Output Destination, page 1-16](#page-15-0)
- **•** [Enabling Secure Logging, page 1-16](#page-15-1)
- **•** [Including the Device ID in Non-EMBLEM Format Syslog Messages, page 1-17](#page-16-0)
- **•** [Including the Date and Time in Syslog Messages, page 1-18](#page-17-0)
- **•** [Disabling a Syslog Message, page 1-18](#page-17-1)
- **•** [Changing the Severity Level of a Syslog Message, page 1-18](#page-17-2)
- **•** [Limiting the Rate of Syslog Message Generation, page 1-19](#page-18-1)

 $\mathbf I$ 

#### <span id="page-7-0"></span>**Sending Syslog Messages to an External Syslog Server**

You can archive messages according to the available disk space on the external syslog server, and manipulate logging data after it is saved. For example, you could specify actions to be executed when certain types of syslog messages are logged, extract data from the log and save the records to another file for reporting, or track statistics using a site-specific script.

To send syslog messages to an external syslog server, perform the following steps:

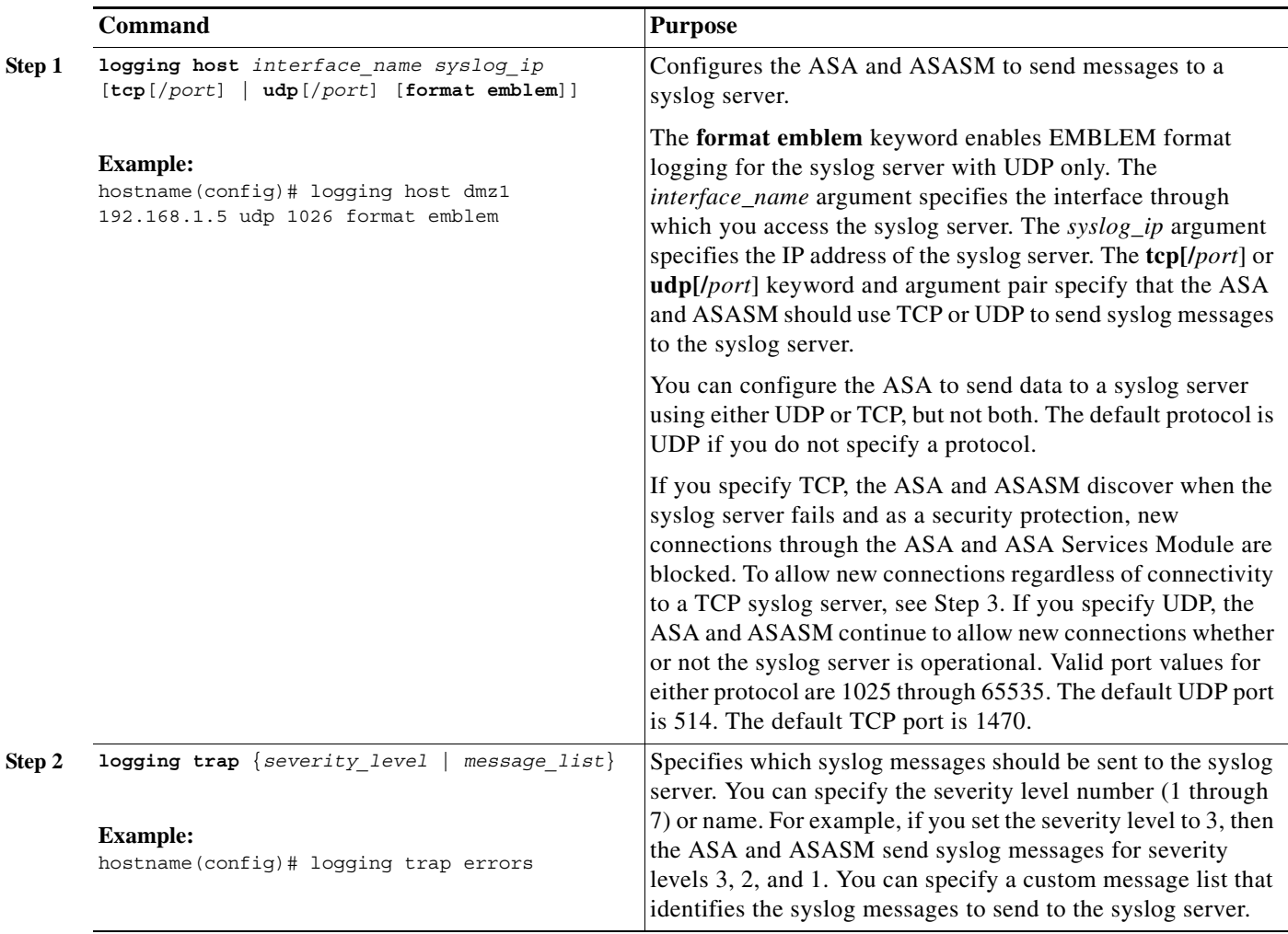

 $\overline{\phantom{a}}$ 

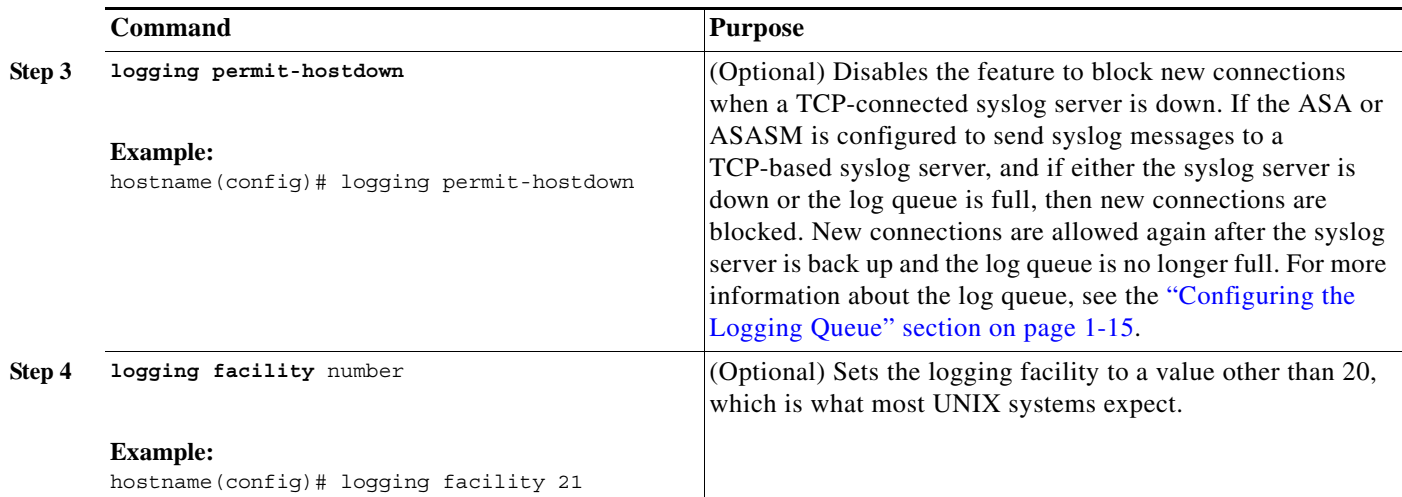

# <span id="page-8-0"></span>**Sending Syslog Messages to the Internal Log Buffer**

To send syslog messages to the internal log buffer, perform the following steps:

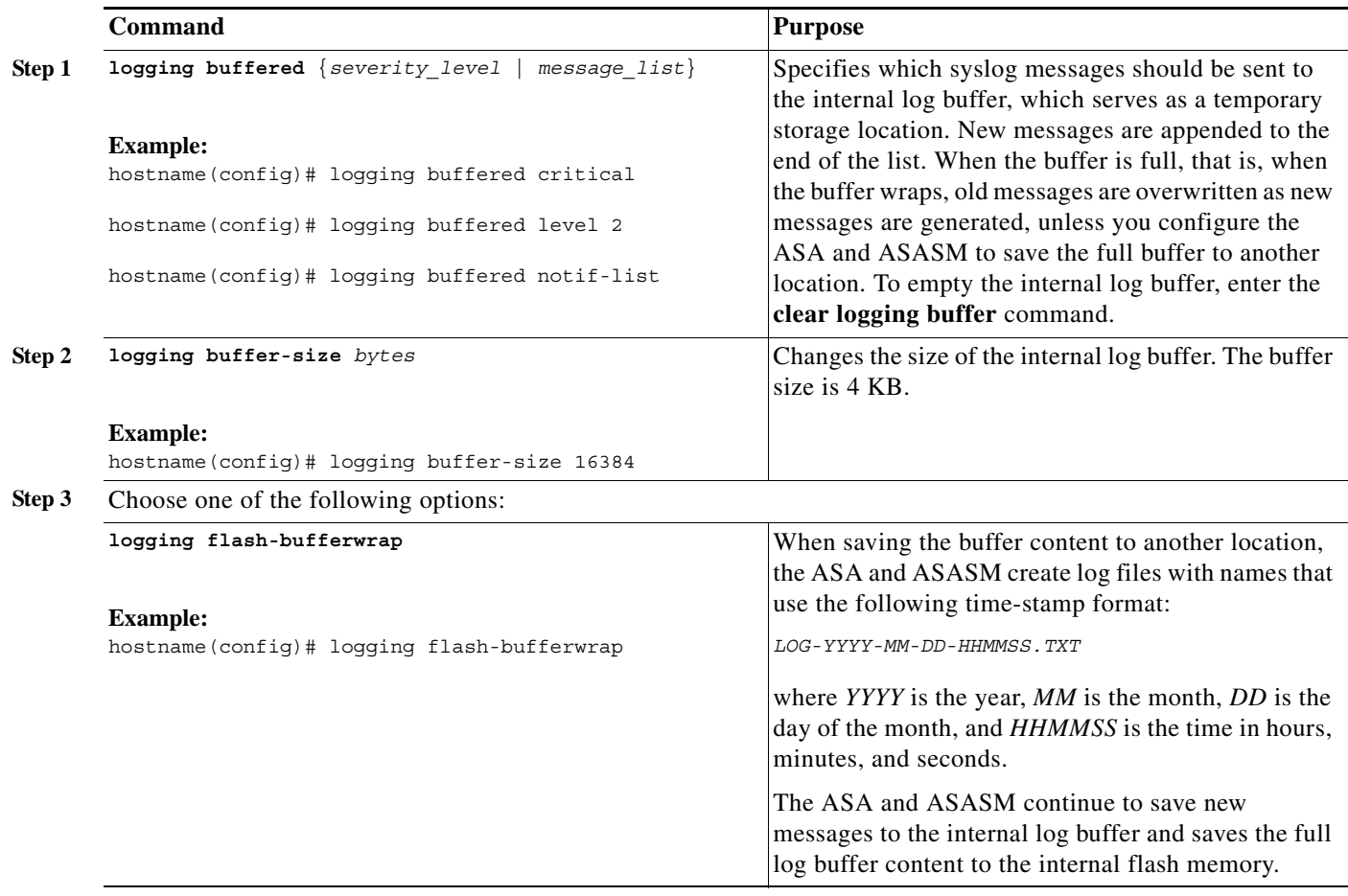

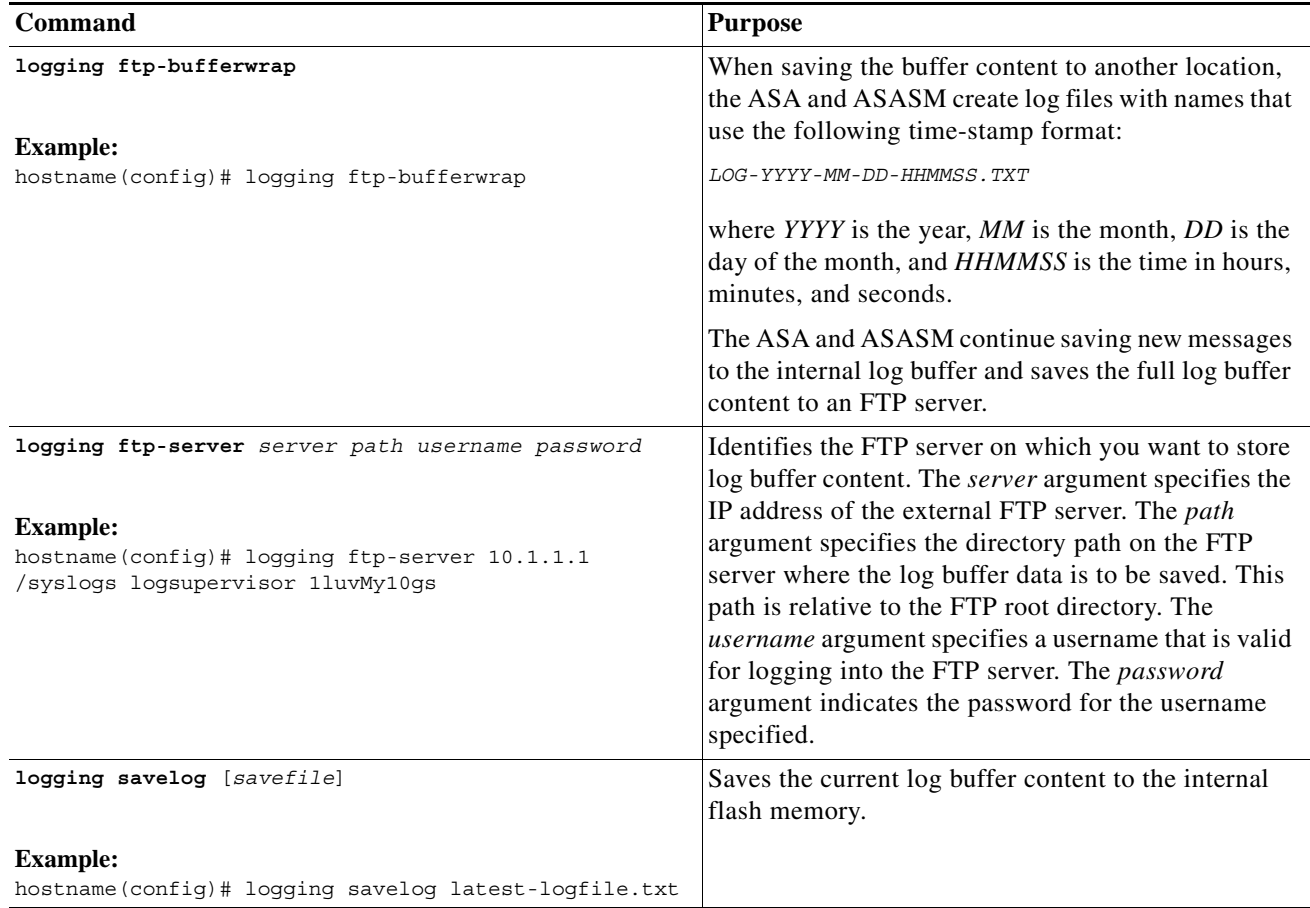

## <span id="page-9-0"></span>**Sending Syslog Messages to an E-mail Address**

To send syslog messages to an e-mail address, perform the following steps:

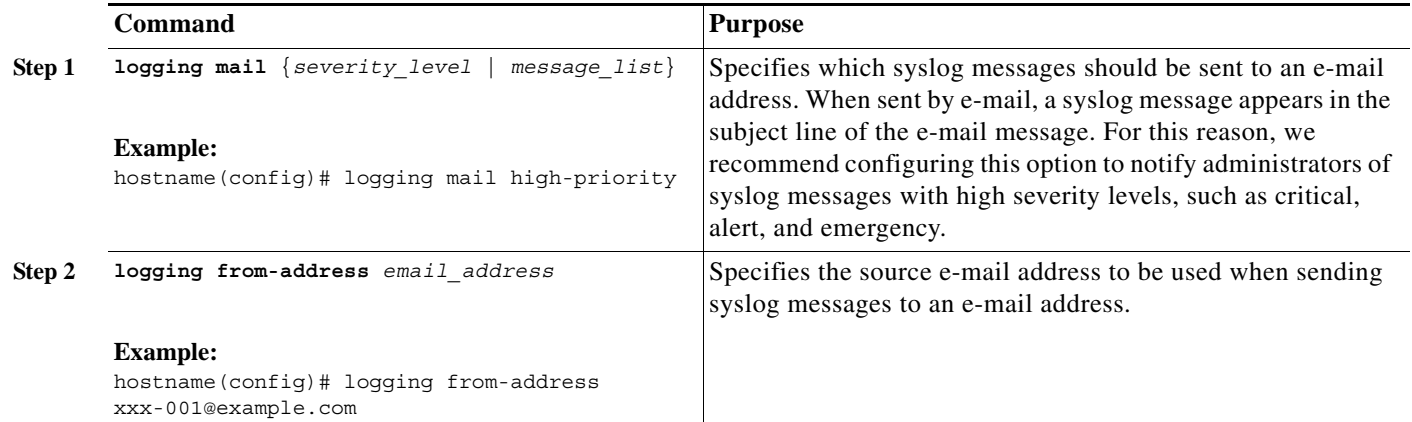

×

a pro

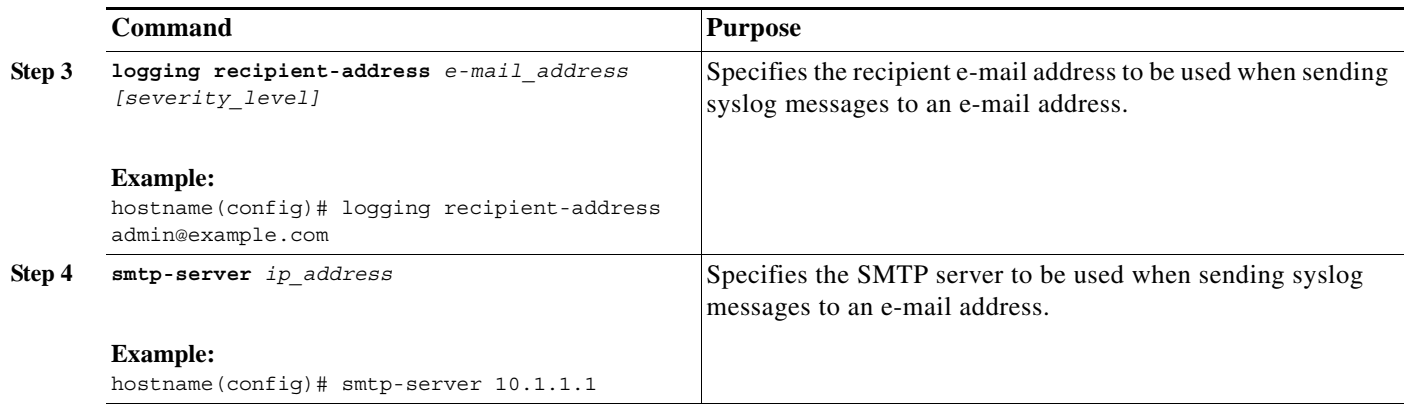

#### <span id="page-10-0"></span>**Sending Syslog Messages to ASDM**

To send syslog messages to ASDM, perform the following steps:

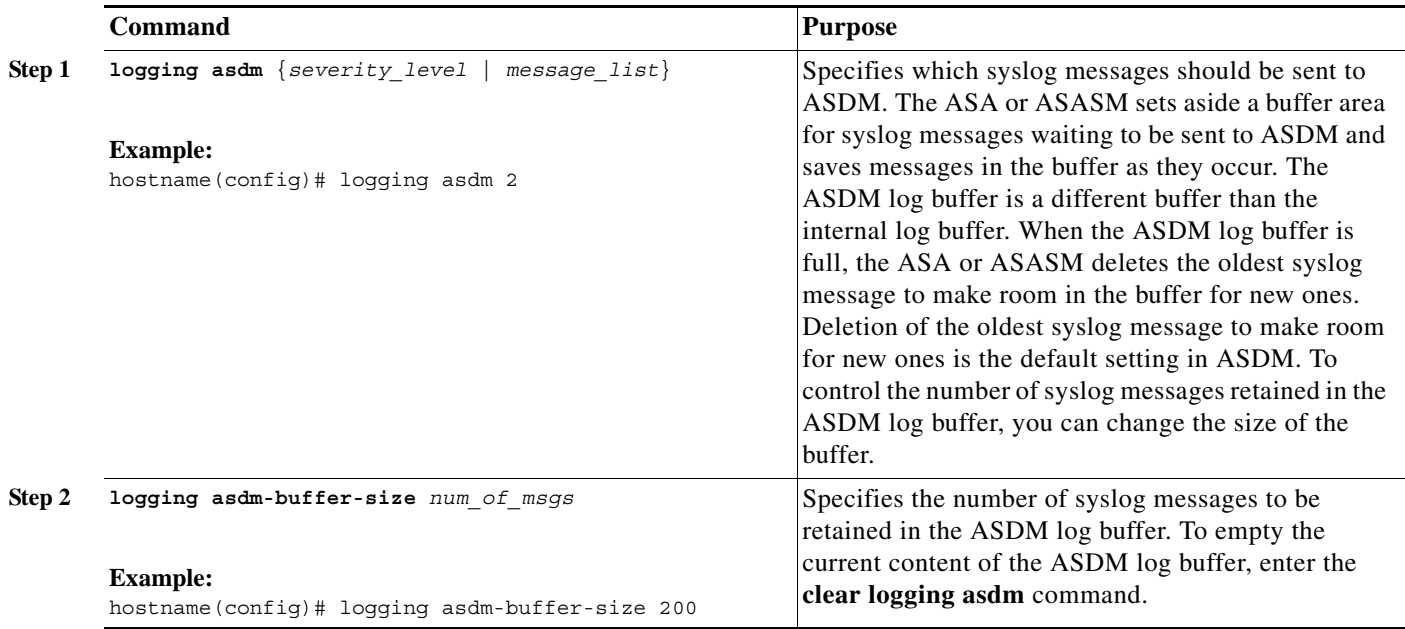

### <span id="page-10-1"></span>**Sending Syslog Messages to the Console Port**

 $\overline{\phantom{a}}$ 

To send syslog messages to the console port, enter the following command:

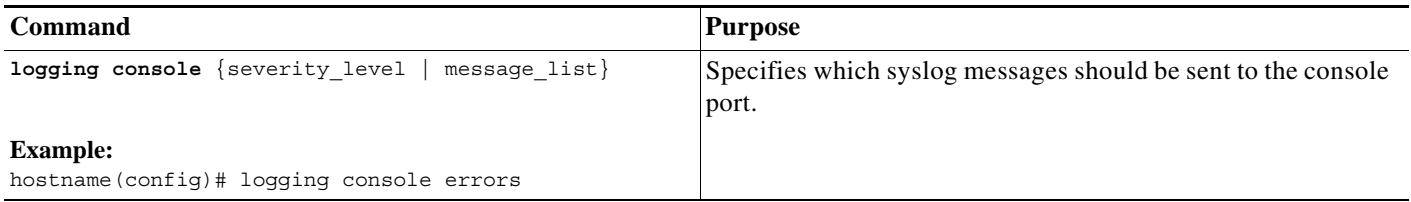

### <span id="page-11-0"></span>**Sending Syslog Messages to an SNMP Server**

To enable logging to an SNMP server, enter the following command:

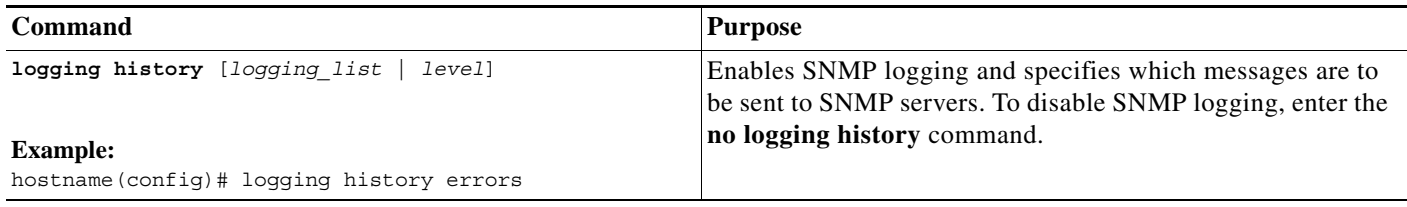

#### <span id="page-11-1"></span>**Sending Syslog Messages to a Telnet or SSH Session**

To send syslog messages to a Telnet or SSH session, perform the following steps:

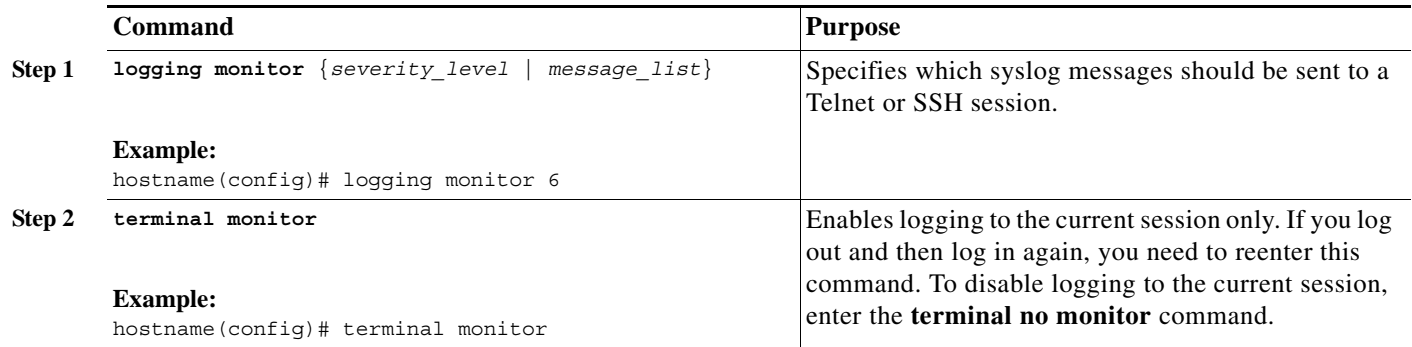

 $\mathbf{I}$ 

## <span id="page-12-0"></span>**Creating a Custom Event List**

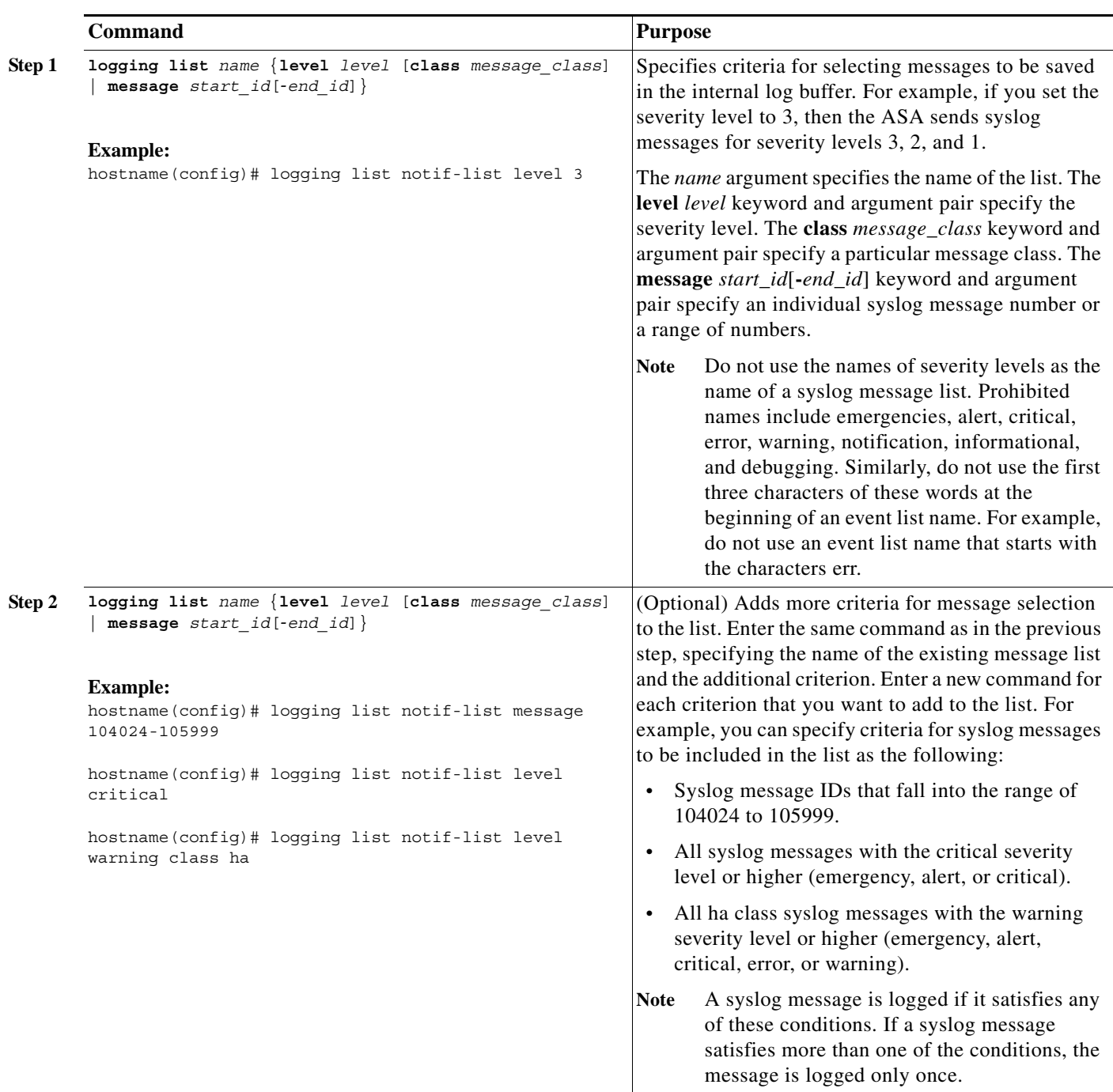

To create a custom event list, perform the following steps:

### <span id="page-13-0"></span>**Generating Syslog Messages in EMBLEM Format to a Syslog Server**

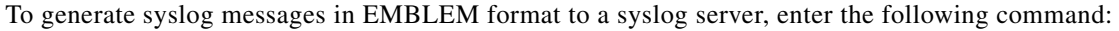

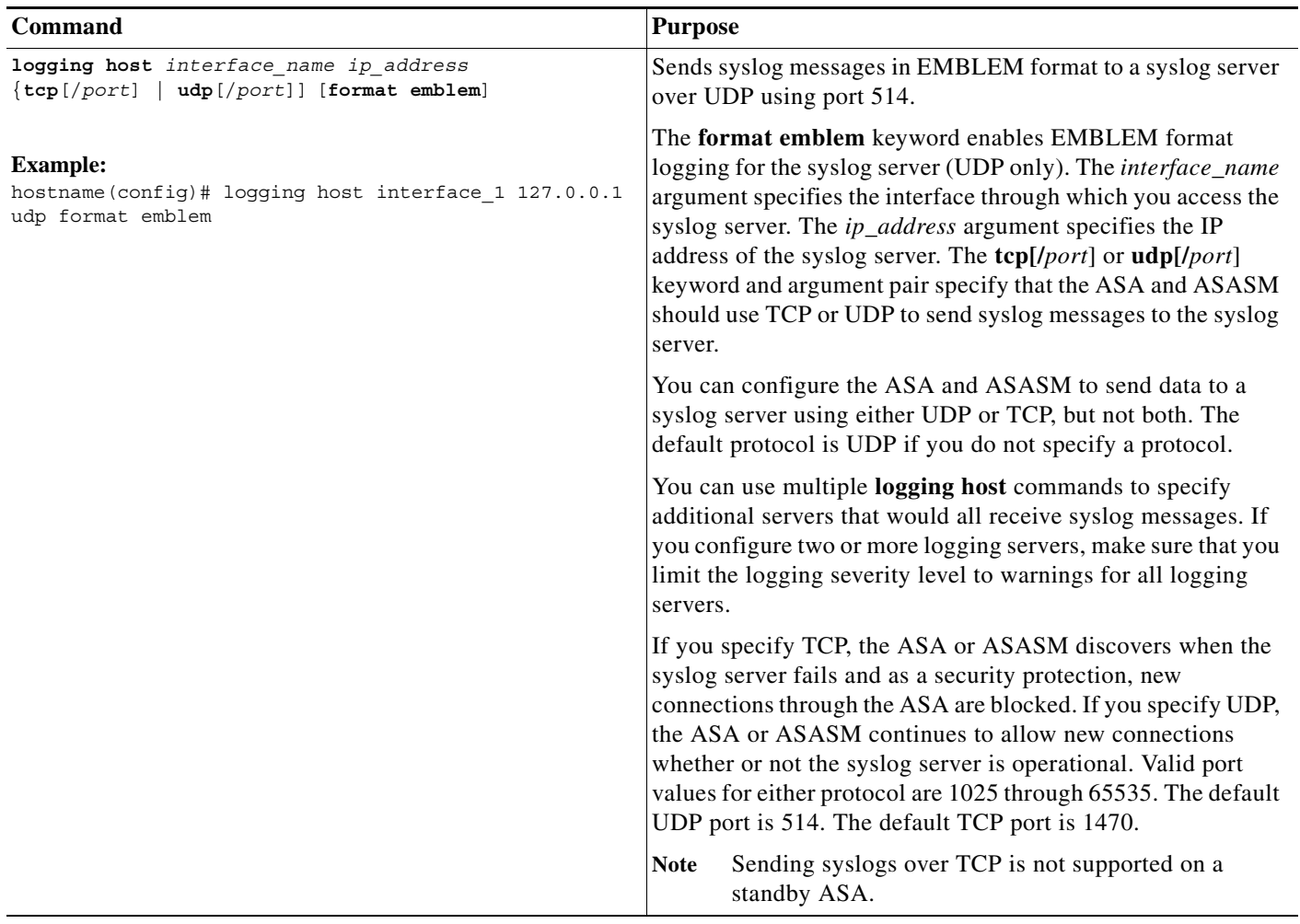

#### <span id="page-13-1"></span>**Generating Syslog Messages in EMBLEM Format to Other Output Destinations**

To generate syslog messages in EMBLEM format to other output destinations, enter the following command:

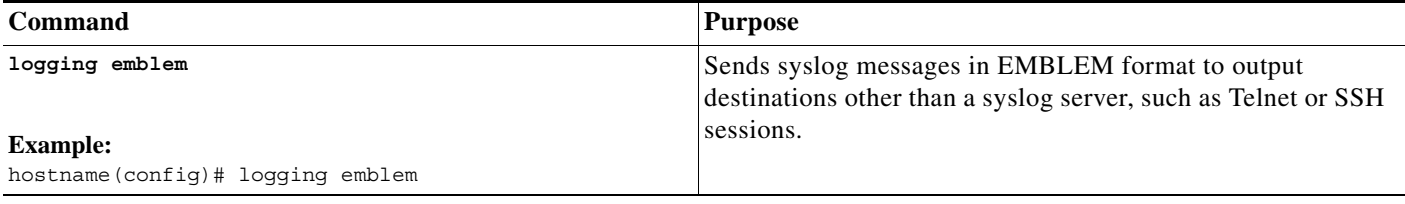

### <span id="page-14-0"></span>**Changing the Amount of Internal Flash Memory Available for Logs**

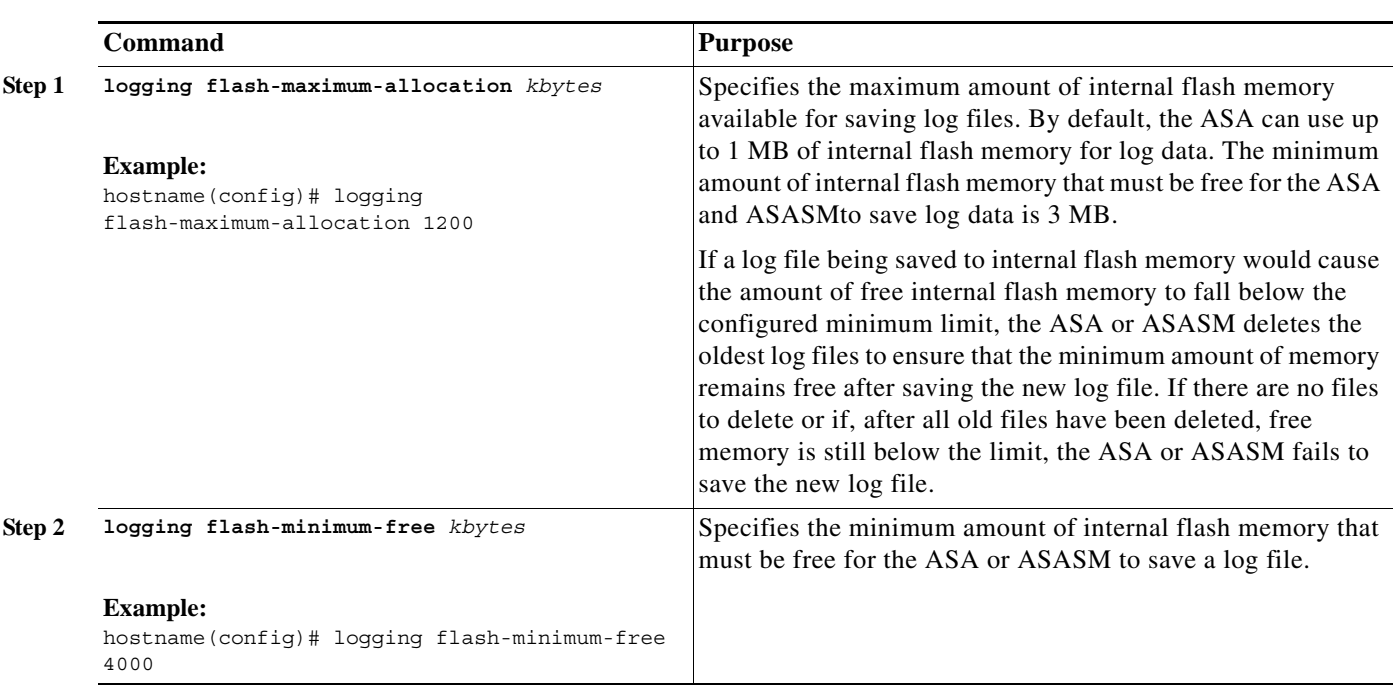

To change the amount of internal flash memory available for logs, perform the following steps:

### <span id="page-14-1"></span>**Configuring the Logging Queue**

 $\overline{\phantom{a}}$ 

To configure the logging queue, enter the following command:

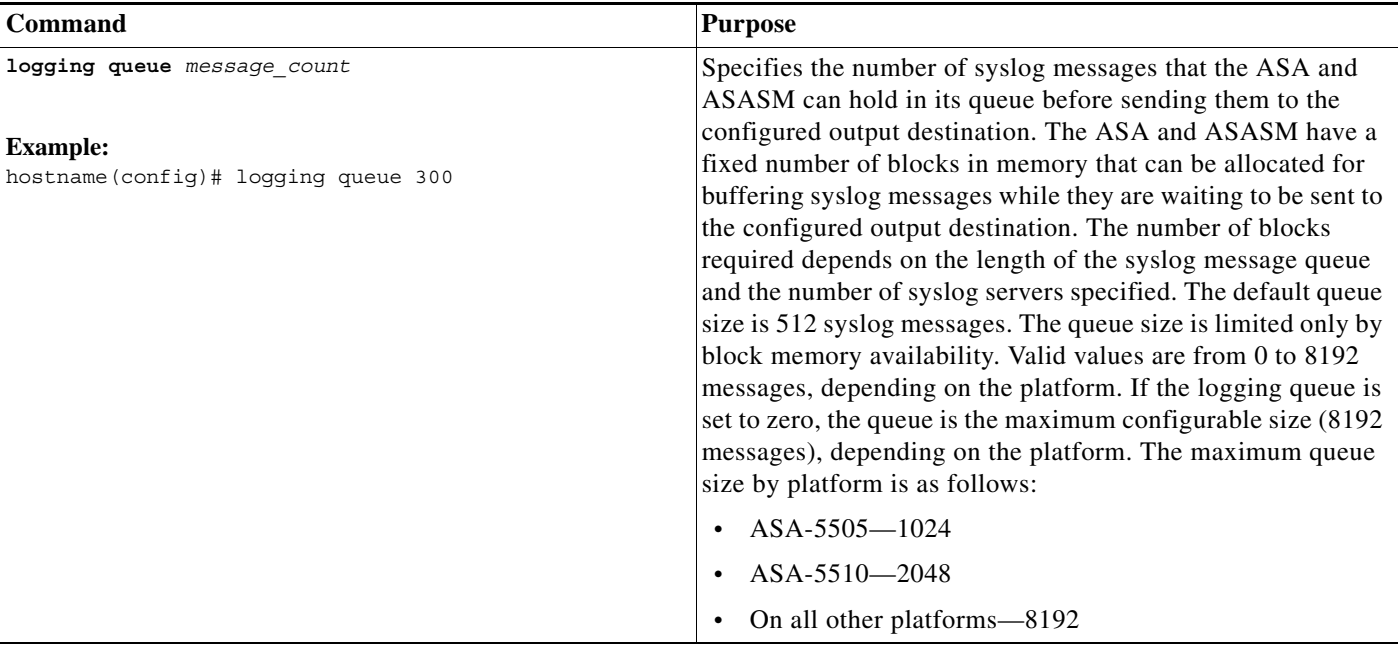

#### <span id="page-15-0"></span>**Sending All Syslog Messages in a Class to a Specified Output Destination**

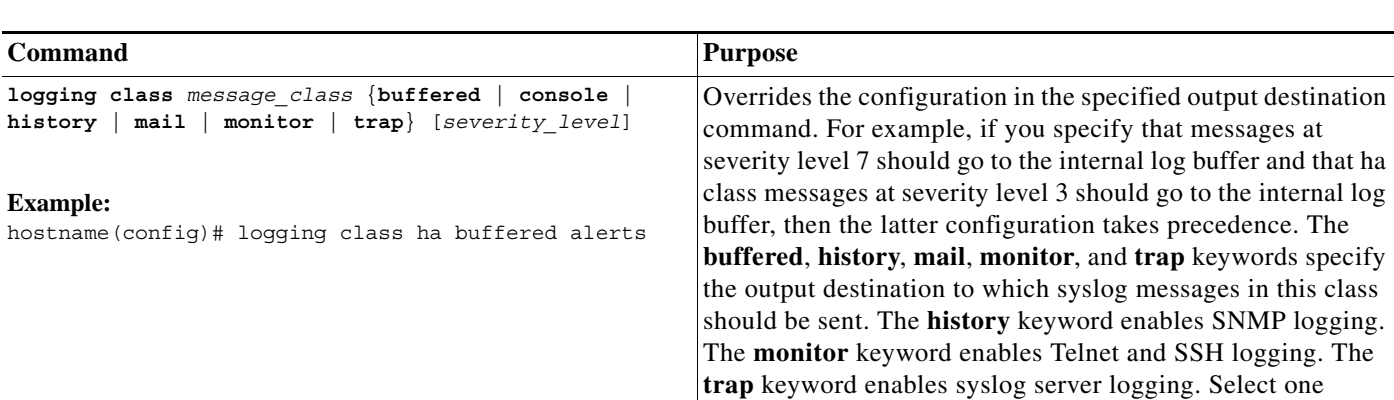

To send all syslog messages in a class to a specified output destination, enter the following command:

for each output destination.

destination per command line entry. To specify that a class should go to more than one destination, enter a new command

#### <span id="page-15-1"></span>**Enabling Secure Logging**

To enable secure logging, enter the following command:

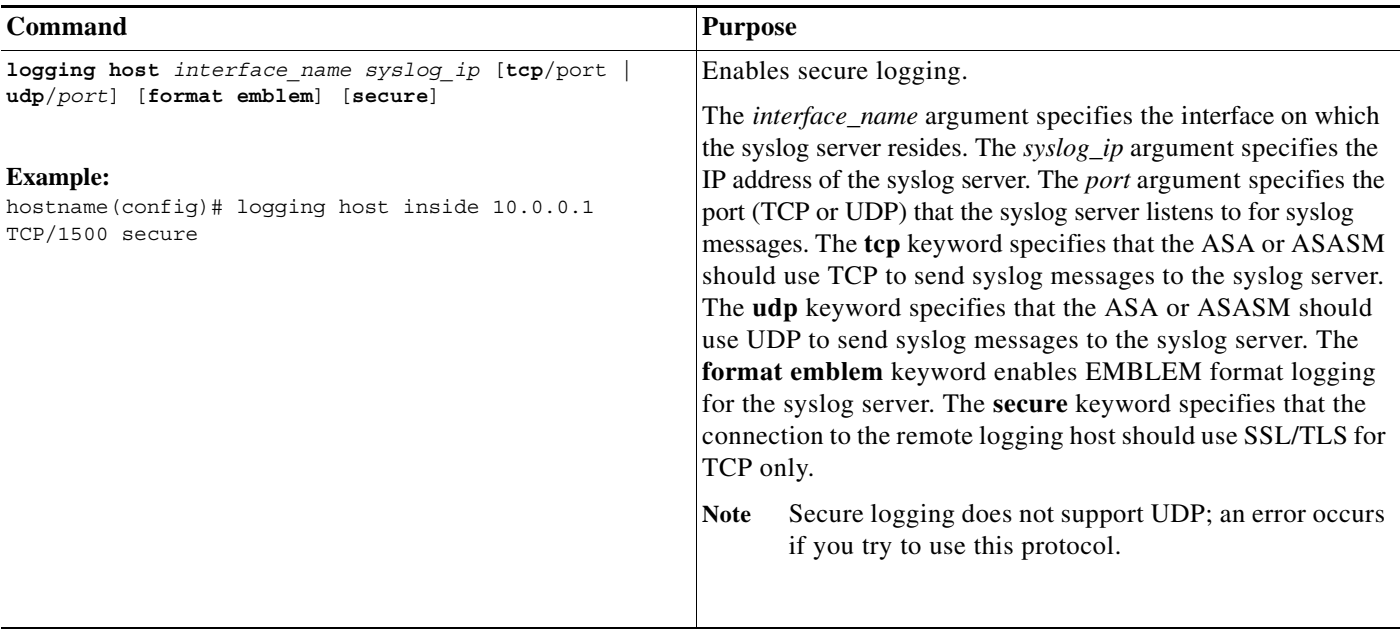

 $\mathbf{I}$ 

### <span id="page-16-0"></span>**Including the Device ID in Non-EMBLEM Format Syslog Messages**

To include the device ID in non-EMBLEM format syslog messages, enter the following command:

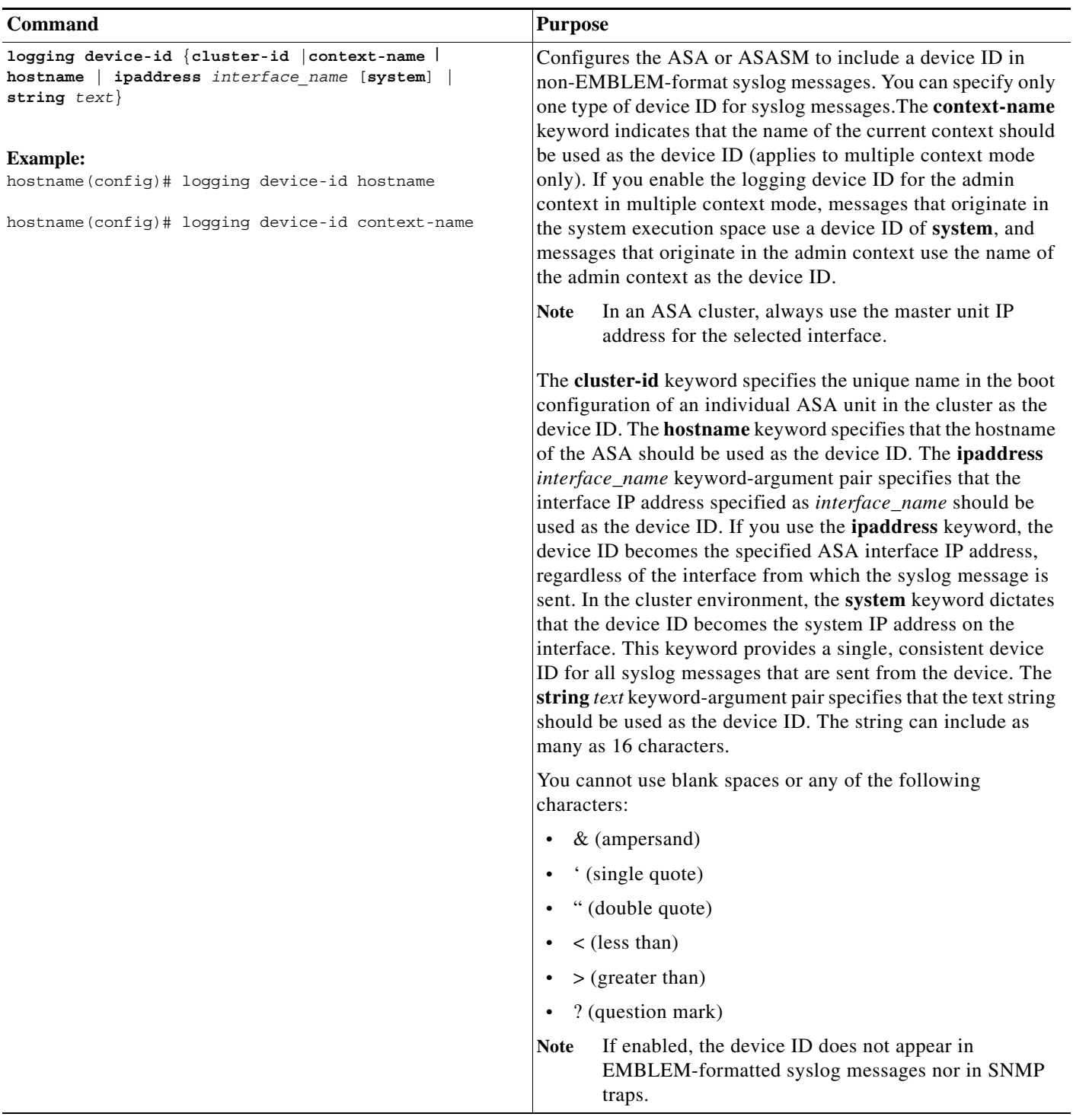

### <span id="page-17-0"></span>**Including the Date and Time in Syslog Messages**

To include the date and time in syslog messages, enter the following command:

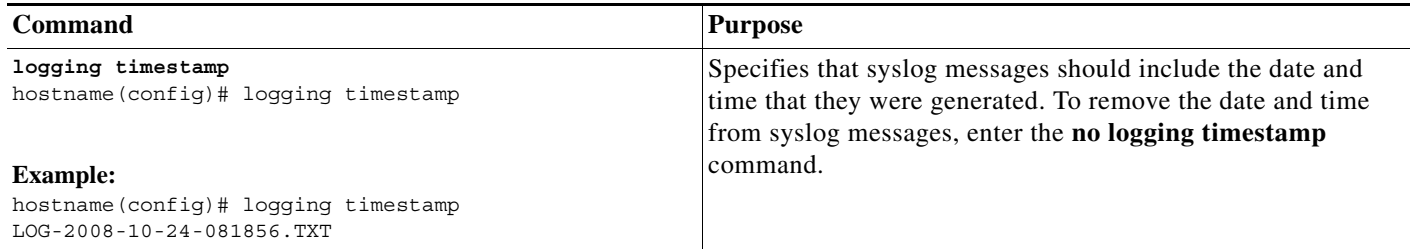

### <span id="page-17-1"></span>**Disabling a Syslog Message**

To disable a specified syslog message, enter the following command:

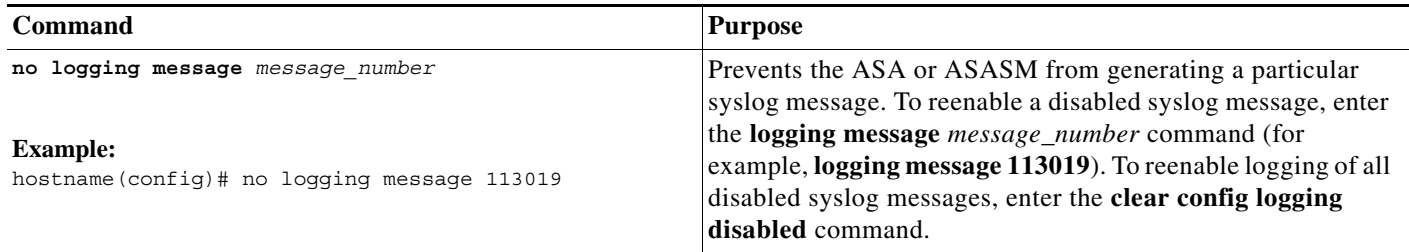

#### <span id="page-17-2"></span>**Changing the Severity Level of a Syslog Message**

To change the severity level of a syslog message, enter the following command:

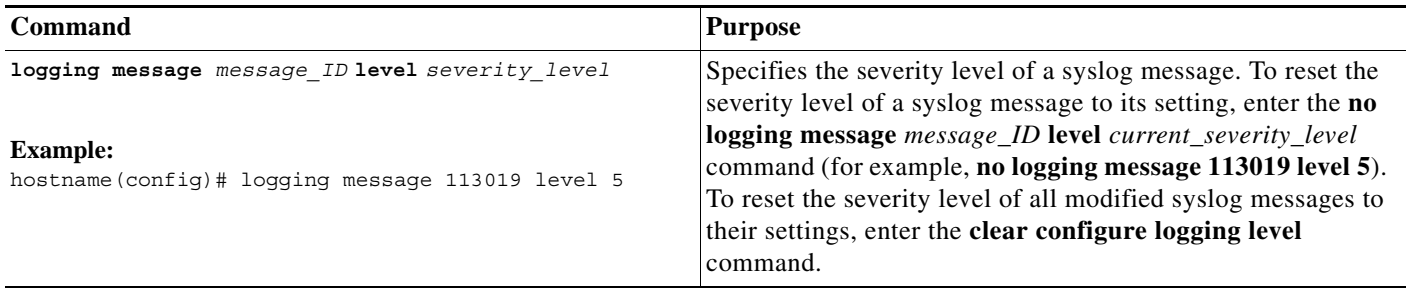

a ka

#### <span id="page-18-1"></span>**Limiting the Rate of Syslog Message Generation**

To limit the rate of syslog message generation, enter the following command:

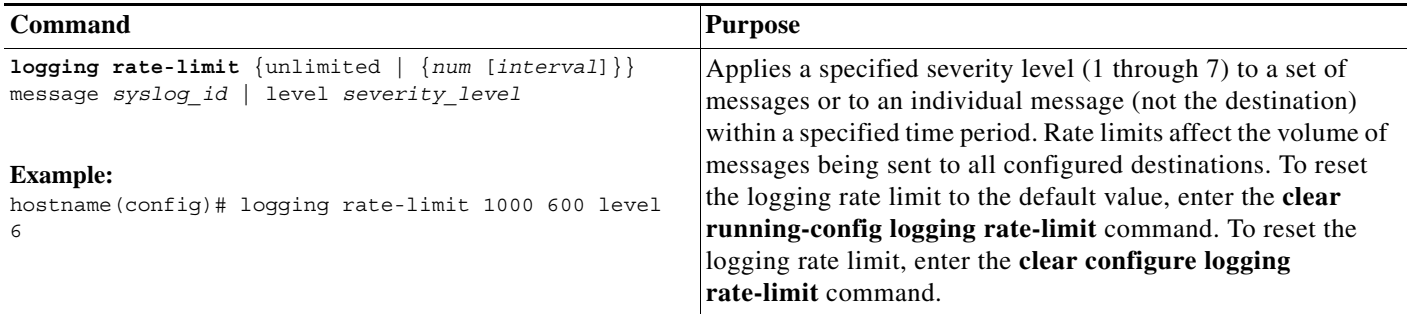

# <span id="page-18-0"></span>**Monitoring the Logs**

To monitor the logs and assist in monitoring the system performance, enter one of the following commands:

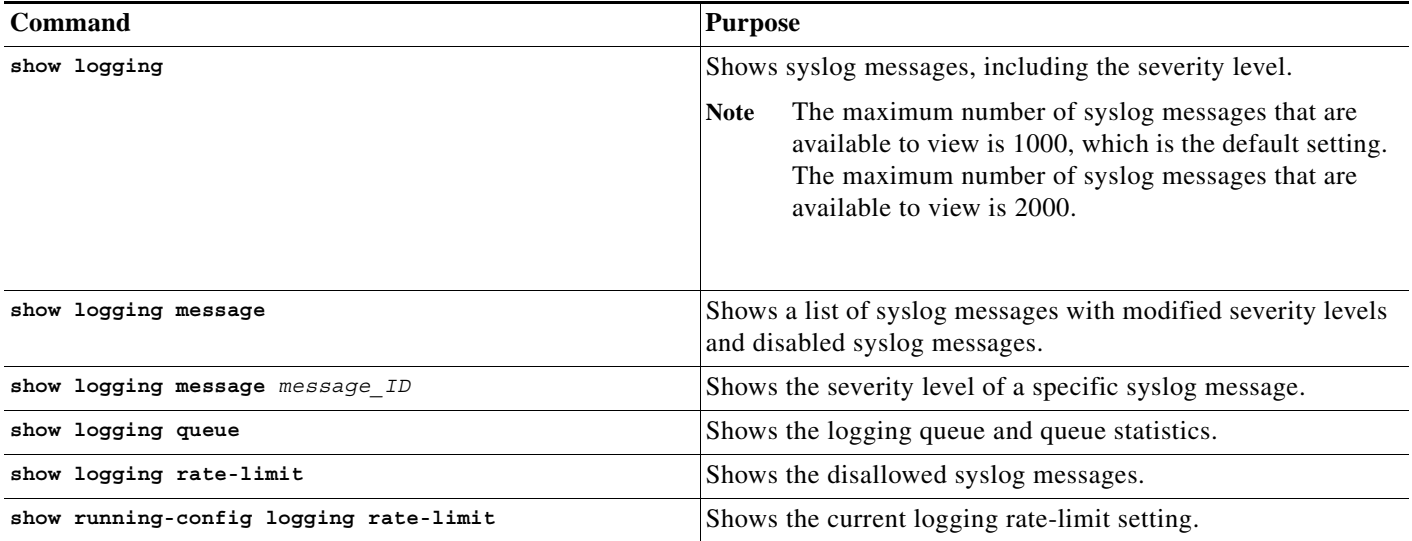

#### **Examples**

 $\mathbf I$ 

The following example shows the logging information that displays for the **show logging** command:

```
hostname(config)# show logging
Syslog logging: enabled
     Facility: 16
     Timestamp logging: disabled
     Standby logging: disabled
     Deny Conn when Queue Full: disabled
     Console logging: disabled
     Monitor logging: disabled
     Buffer logging: disabled
     Trap logging: level errors, facility 16, 3607 messages logged
         Logging to infrastructure 10.1.2.3
```

```
 History logging: disabled
 Device ID: 'inside' interface IP address "10.1.1.1"
 Mail logging: disabled
 ASDM logging: disabled
```
# <span id="page-19-0"></span>**Configuration Examples for Logging**

syslog 403503: -level errors (enabled)

The following examples show how to control both whether a syslog message is enabled and the severity level of the specified syslog message:

```
hostname(config)# show logging message 403503
syslog 403503: -level errors (enabled)
hostname(config)# logging message 403503 level 1
hostname(config)# show logging message 403503
syslog 403503: -level errors, current-level alerts (enabled)
hostname(config)# no logging message 403503
hostname(config)# show logging message 403503
syslog 403503: -level errors, current-level alerts (disabled)
hostname(config)# logging message 403503
hostname(config)# show logging message 403503
syslog 403503: -level errors, current-level alerts (enabled)
hostname(config)# no logging message 403503 level 3
hostname(config)# show logging message 403503
```

```
Feature History for Logging
```
[Table 1-2](#page-19-2) lists each feature change and the platform release in which it was implemented.

| <b>Feature Name</b> | <b>Platform</b><br><b>Releases</b> | <b>Feature Information</b>                                                                                                    |
|---------------------|------------------------------------|----------------------------------------------------------------------------------------------------|
| Logging             | 7.0(1)                             | Provides ASA network logging information through various output destinations,<br>and includes the option to view and save log files.                                                            |
| Rate limit          | 7.0(4)                             | Limits the rate at which syslog messages are generated.<br>We introduced the following command: logging rate-limit.                                                                             |
| Logging list        | 7.2(1)                             | Creates a logging list to use in other commands to specify messages by various<br>criteria (logging level, event class, and message IDs).<br>We introduced the following command: logging list. |

<span id="page-19-2"></span>*Table 1-2 Feature History for Logging*

Ι

 $\mathbf{I}$ 

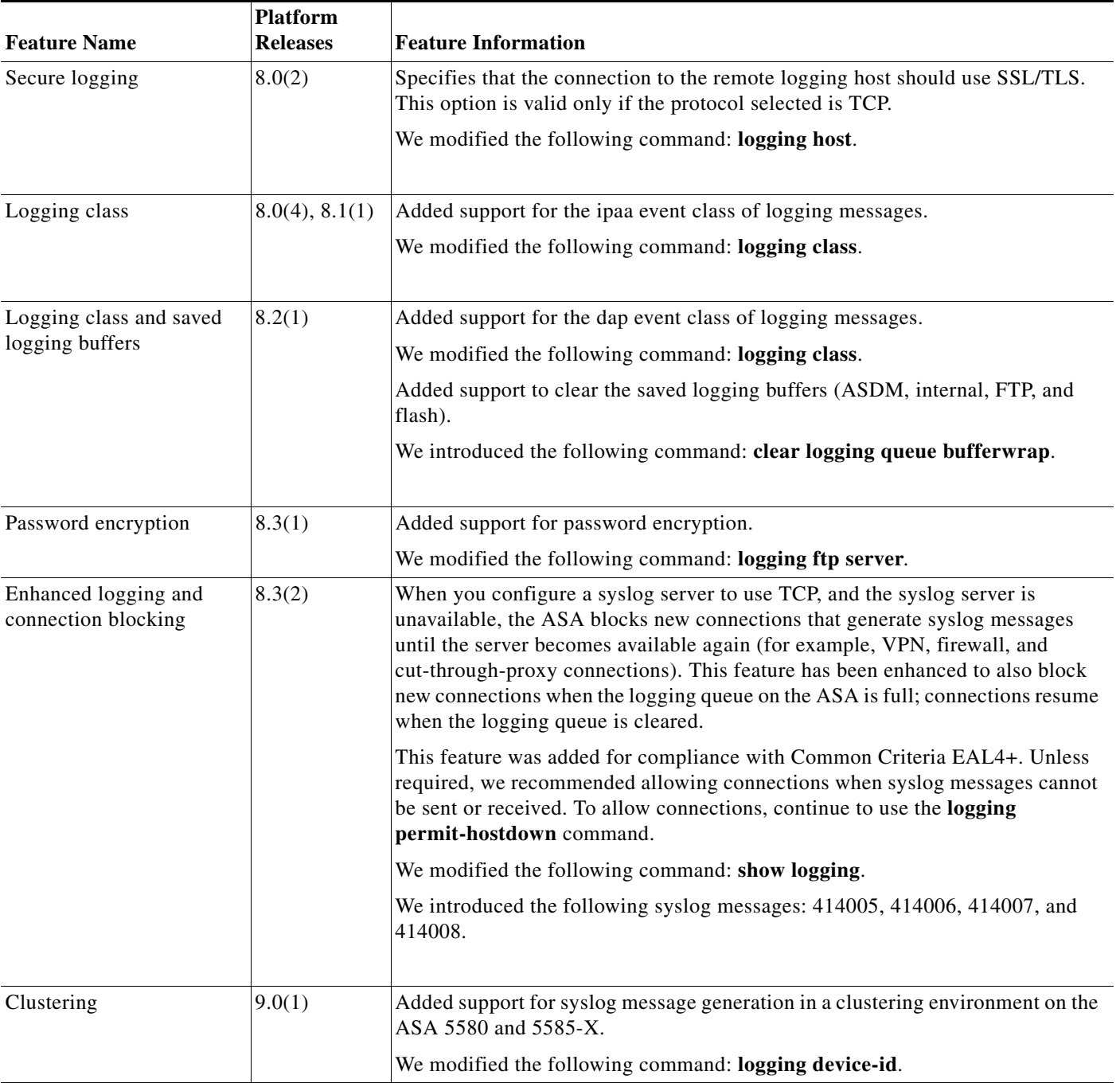

#### *Table 1-2 Feature History for Logging (continued)*

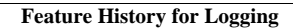

H

 $\mathsf I$